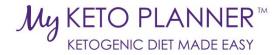

# Health Care Provider's Guide to MyKetoPlanner

## For health care professionals

## **Contents**

| Register/Log-In:                            |
|---------------------------------------------|
| Search for Recipes:2                        |
| View Your Saved Recipes:                    |
| Edit/Modify Your Saved Recipes:3            |
| Create a New Recipe:4                       |
| Assign a Recipe to a Patient:               |
| Modify a Recipe for a Specific Patient:6    |
| Add an Ingredient:                          |
| Add Medications:                            |
| Add Supplements:                            |
| Update Your Information:9                   |
| Check Messages or Send a Message:10         |
| View Featured Recipes:10                    |
| Find Resources for Health Care Providers:11 |
| Review Privacy Policy and Terms of Use:11   |

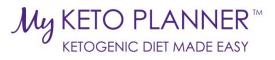

|             |                                                                                                    |                            | Reg                                                                  | gister/Lo               | g-In:                  |                                |                                                          |  |  |  |
|-------------|----------------------------------------------------------------------------------------------------|----------------------------|----------------------------------------------------------------------|-------------------------|------------------------|--------------------------------|----------------------------------------------------------|--|--|--|
| I.          | Go to www.My                                                                                                    | KetoPlann                  | er.com.                                                              |                         |                        |                                |                                                          |  |  |  |
| II.         | Select "Login/R                                                                                                    |                            |                                                                      | avigation b             | oar.                   |                                |                                                          |  |  |  |
|             | O PLANNER™<br>GENIC DIET MADE EASY                                                                                                    | HOME                       | MY DASHBOARD                                                         | RECIPES -               | DIET MANAGEMENT        | CONTACT US                     | LOGIN/REGISTER                                           |  |  |  |
|             |                                                                                                    | 1                          | PROVID                                                               | ED BY KetoCa            | r 7                    | 4                              |                                                          |  |  |  |
| III.        | III. If you are already registered, enter your email address and password to sign in. Note, if you can't remember your password, click "Forgot your password?" and a reminder email will be sent to the email address that you used to register. |                            |                                                                      |                         |                        |                                |                                                          |  |  |  |
| IV.         | Ema                                                                                                    | yet registe<br>il Address: | ered, click "N                                                       | ot a memb               | er? Register He        | re!"                           |                                                          |  |  |  |
|             |                                                                                                    | LOGIN<br>Der? Register He  | ere!                                                                 |                         |                        |                                |                                                          |  |  |  |
| V.<br>VI.   | Enter your info<br>When you are                                                                                                    |                            |                                                                      |                         | k "Submit".            |                                |                                                          |  |  |  |
|             |                                                                                                    |                            | Sear                                                                 | ch for Re               | ecipes:                |                                |                                                          |  |  |  |
| I.          | Click on the "H                                                                                                    | ome" or "R                 | ecipes" tabs                                                         | along the               | top navigation k       | bar.                           |                                                          |  |  |  |
| ном         | ME MY DASHBOA                                                                                                    | ARD - REC                  | IPES - DIET I                                                        | MANAGEMENT              | - CONTACT US           |                                |                                                          |  |  |  |
|             | PROVIDED                                                                                                    |                            | d'                                                                   |                         |                        |                                |                                                          |  |  |  |
| П.          | Scroll to the bo                                                                                                    | ttom of the                | e page to find                                                       | d the "Sear             | ch for a Recipe'       | ' section.                     |                                                          |  |  |  |
|             | CREATE A<br>NEW RECIPE                                                                                                    | TYPE A SEARC               | FOR A RECIPE:<br>H WORD HERE<br>Modified Atkins Diet (MAD<br>Dessert | BEGIN SEARCI            |                        | ngan) (3+1400)<br>kfast (Lunch |                                                          |  |  |  |
| III.<br>IV. | tabs below the foods, sweets,                                                                                                    | search bar<br>recipes wit  | to browse th<br>h KetoCal 4:1                                        | nrough cat<br>L Powder, | egories of recipetc.). | es (for exar                   | on one of colored<br>mple, breakfast<br>s (where you can |  |  |  |

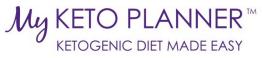

|                                                                    |                                                                                                    |                                                                                                    |                                                                                                    | c .                                        |                                                   |                                                                       |                                          |                                      |        |        |                                                                                                    |  |  |  |
|--------------------------------------------------------------------|----------------------------------------------------------------------------------------------------|----------------------------------------------------------------------------------------------------|----------------------------------------------------------------------------------------------------|--------------------------------------------|---------------------------------------------------|-----------------------------------------------------------------------|------------------------------------------|--------------------------------------|--------|--------|----------------------------------------------------------------------------------------------------|--|--|--|
|                                                                    | AL                                                                                                    | DD TO MY SA                                                                                                    | AVED RECIPES                                                                                          | S                                          |                                                   |                                                                       |                                          |                                      |        |        |                                                                                                    |  |  |  |
|                                                                    |                                                                                                    |                                                                                                    | Vi                                                                                                    | iew \                                      | Your Save                                         | d Reci                                                                | pes:                                     |                                      |        |        |                                                                                                    |  |  |  |
| I.                                                                 | Click on t                                                                                                    | the "Recip                                                                                                    | es" tab alon                                                                                          | ng the                                     | top navigati                                      | on bar.                                                               |                                          |                                      |        |        | My Recipes                                                                                                    |  |  |  |
| HOME                                                               | MY DA                                                                                                    | SHBOARD -                                                                                                    | RECIPES -                                                                                             | DIET                                       | MANAGEMENT -                                      | CON                                                                   | TACT US                                  | 5                                    |        |        | A variety of recipes makes it easie<br>ketogenic diet. <b>Create your own r</b><br>through our database of <b>shared re</b><br>users. Under <b>featured recipes</b> , yo                                                                                                    |  |  |  |
|                                                                    | Click on '                                                                                                    |                                                                                                    | anage Recip                                                                                           |                                            | r at the top c                                    | of the na                                                             | 900                                      |                                      |        |        | collection of our favorite seasonal,<br>top-rated recipes. If you find a sha<br>recipe that you like, save it to your<br>modify it accordingly to meet your<br>requirements.                                                                                                    |  |  |  |
|                                                                    |                                                                                                    |                                                                                                    | •                                                                                                    | •••                                        | you would li                                      | •                                                                     | •                                        |                                      |        |        | Be sure to ask your dietitian to re<br>ensure that they are accurate and<br>your child.                                                                                                    |  |  |  |
|                                                                    |                                                                                                    |                                                                                                    | Recipe                                                                                                |                                            |                                                   |                                                                       | Make<br>Copy                             | Shared                               | Edit   | Delete | Create/Manage Recipes                                                                                                    |  |  |  |
| Zahava's Pump                                                      | pkin Keto Yogurt                                                                                                    |                                                                                                    |                                                                                                    |                                            |                                                   |                                                                       |                                          | ×                                    |        |        | Featured Recipes                                                                                                    |  |  |  |
|                                                                    | p                                                                                                    |                                                                                                    |                                                                                                    |                                            |                                                   |                                                                       |                                          | KetoCal® LO Raspberry Smoothie (4:1) |        |        |                                                                                                    |  |  |  |
| KetoCal® LQ R                                                      |                                                                                                    | (4:1)                                                                                                    |                                                                                                    |                                            |                                                   |                                                                       |                                          | ×                                    |        | Î      | Shared Recipes                                                                                                    |  |  |  |
| KetoCal® Crea                                                      | Raspberry Smoothie<br>am-of-Taco Soup (4                                                                                                    | ນ<br>Il allow you                                                                                                    | u to view th                                                                                          | e recij                                    | pe but in ord                                     | ler to ed                                                             |                                          | ×<br>×<br>nod                        | 🧪<br>🔊 | in rec | Shared Recipes                                                                                                    |  |  |  |
| KetoCal® Crea                                                      | Raspberry Smoothie<br>am-of-Taco Soup (4<br>at this wi                                                                                         | ນ<br>Il allow you                                                                                                    |                                                                                                    |                                            | pe but in ord<br>ify Your S                       |                                                                       | lit or n                                 |                                      |        | n rec  |                                                                                                    |  |  |  |
| KetoCal® Crea                                                      | Raspberry Smoothie<br>am-of-Taco Soup (4<br>at this wi<br>ions belo                                                                            | יי<br>Il allow you<br>w.                                                                                              | Edit/I                                                                                                | Mod                                        |                                                   | aved f                                                                | lit or n                                 |                                      |        | in rec |                                                                                                    |  |  |  |
| KetoCal® Crea                                                      | Raspberry Smoothie<br>am-of-Taco Soup (4<br>at this wi<br>ions below<br>Click on t                                                             | יי<br>Il allow you<br>w.                                                                                              | Edit/I<br>es" tab alon                                                                                | <b>Mod</b>                                 | ify Your S                                        | <b>aved f</b><br>on bar.                                              | lit or n                                 | )es                                  | •      | n rec  | tipe, follow the<br>My Recipes<br>A variety of recipes makes it easier to :<br>ketogenic diet Create your own recip<br>through our database of shared recip                                                                                                    |  |  |  |
| KetoCal® Crea                                                      | Raspberry Smoothie<br>am-of-Taco Soup (4<br>at this wi<br>ions below<br>Click on t                                                             | Il allow you<br>w.<br>the "Recipi                                                                                     | Edit/I<br>es" tab alon                                                                                | Mod<br>ng the<br>ES -                      | <b>ify Your S</b><br>top navigati                 | <b>aved f</b><br>on bar.                                              | lit or n                                 | )es                                  | •      | n rec  | Tripe, follow the<br>Sipe, follow the<br>MyRecipes<br>A variety of recipes makes it easier to :<br>ketogenic diet Create your own recip<br>through our database of shared recipu<br>users. Under featured recipes, you'll f<br>collection of our favorite seasonal. hol<br>top-rated recipes. If you find a shared<br>recipe that you like, save it to your reci                                                                                                    |  |  |  |
| KetoCal® Crea<br>Note the<br>nstructi                              | Raspberry Smoothie<br>am-of-Taco Soup (4<br>at this wi<br>ions below<br>Click on 1<br>IOME                                                     | Il allow you<br>w.<br>the "Recipu<br>MY DASHBOAF<br>PROVIDED E<br>"Create/M                                           | Edit/I<br>es" tab alon<br>RD - RECIPI<br>BY <sup>C*KEtoCal*</sup><br>anage Recip                      | Mod<br>ng the<br>ES -                      | <b>ify Your S</b><br>top navigati<br>DIET MANAGEM | aved F<br>on bar.<br><sup>IENT -</sup>                                | lit or n                                 | )es                                  | •      | n rec  | Exipe, follow the<br>Sipe, follow the<br>MyRecipes<br>A variety of recipes makes it easier to :<br>ketogenic diet. Create your own recip<br>through our database of shared recipe<br>users. Under featured recipes, you'll f<br>collection of our favorite seasonal. hol<br>top-rated recipes. If you find a shared                                                                                                    |  |  |  |
| II.<br>II.                                                         | Raspberry Smoothie<br>ant-of-Taco Soup (4<br>at this wi<br>ions below<br>Click on 1<br>IOME<br>Click on 4<br>Your list<br>Find the             | Il allow you<br>w.<br>the "Recipe<br>MY DASHBOAR<br>PROVIDED E<br>"Create/M<br>of saved re<br>recipe tha              | Edit/I<br>es" tab alon<br>RD - RECIPI<br>anage Recip<br>ecipes will a<br>t you would                  | Mod<br>ng the<br>ES -<br>ppear<br>I like t | ify Your S<br>top navigati<br>DIET MANAGEN        | <b>aved F</b><br>on bar.<br>IENT -                                    | lit or n<br>Recip                        | )es                                  | •      | n rec  | Tripe, follow the<br>Sipe, follow the<br>MyRecipes<br>A variety of recipes makes it easier to :<br>ketogenic diet. Create your own recip<br>through our database of shared recipe<br>users. Under featured recipes, you'll f<br>collection of our favorite seasonal, hol<br>top-rated recipes. If you find a shared<br>recipe that you like, save it to your reci<br>modify it accordingly to meet your chi                                                                                                    |  |  |  |
| II.<br>II.<br>IV.                                                  | Raspberry Smoothie<br>ant-of-Taco Soup (4<br>at this wi<br>ions below<br>Click on 1<br>IOME<br>Click on 4<br>Your list<br>Find the             | Il allow you<br>w.<br>the "Recipe<br>MY DASHBOAR<br>PROVIDED R<br>"Create/M<br>of saved re<br>recipe tha<br>nding pen | Edit/I<br>es" tab alon<br>RD - RECIPI<br>av Critecca<br>Cal<br>ecipes will a                          | Mod<br>ng the<br>ES -<br>ppear<br>I like t | ify Your S<br>top navigati<br>DIET MANAGEN        | aved f<br>on bar.<br>MENT -<br>of the pa<br>lick on th                | lit or n<br>Recip<br>cont/<br>age.<br>he | )es                                  | •      | n rec  | Exipe, follow the<br>Sipe, follow the<br>MyRecipes<br>A variety of recipes makes it easier to :<br>ketogenic diet Create your own recipe<br>through our database of shared recipy<br>users. Under featured recipes, you'll f<br>collection of our favorite seasonal, hol<br>top-rated recipes. If you find a shared<br>recipe that you like, save it to your reci<br>modify it accordingly to meet your chi<br>requirements.<br>Be sure to ask your dietitian to review<br>ensure that they are accurate and ap                                        |  |  |  |
| II.<br>II.<br>IV.                                                  | Raspberry Smoothie<br>ant-of-Taco Soup (4<br>at this wi<br>ions below<br>Click on 1<br>IOME<br>Click on 6<br>Your list<br>Find the<br>correspo | Il allow you<br>w.<br>the "Recipe<br>MY DASHBOAR<br>PROVIDED R<br>"Create/M<br>of saved re<br>recipe tha<br>nding pen | Edit/I<br>es" tab alon<br>RD - RECIPI<br>anage Recip<br>ecipes will a<br>t you would<br>cil in the ed | Mod<br>ng the<br>ES -<br>ppear<br>I like t | ify Your S<br>top navigati<br>DIET MANAGEN        | <b>aved F</b><br>on bar.<br><b>MENT -</b><br>of the pa<br>lick on the | lit or n<br>Recip<br>cont/<br>age.<br>he | )es                                  | •      |        | Eipe, follow the<br>My Recipes<br>A variety of recipes makes it easier to :<br>ketogenic diet. Create your own recip<br>through our database of shared recip-<br>users. Under featured recipes, you'll f<br>collection of our favorite seasonal, hol<br>top-rated recipes. If you find a shared<br>recipe that you like, save it to your reci<br>modify it accordingly to meet your chi<br>requirements.<br>Be sure to ask your dietitian to review<br>ensure that they are accurate and ap<br>your child.                                             |  |  |  |
| II.<br>II.<br>II.<br>II.<br>II.<br>II.<br>II.<br>II.<br>II.<br>II. | Raspberry Smoothie<br>ant-of-Taco Soup (4<br>at this wi<br>ions below<br>Click on 1<br>IOME<br>Click on 6<br>Your list<br>Find the<br>correspo | Il allow you<br>w.<br>the "Recipe<br>MY DASHBOAR<br>PROVIDED R<br>"Create/M<br>of saved re<br>recipe tha<br>nding pen | Edit/I<br>es" tab alon<br>RD - RECIPI<br>anage Recip<br>ecipes will a<br>t you would<br>cil in the ed | Mod<br>ng the<br>ES -<br>ppear<br>I like t | ify Your S<br>top navigati<br>DIET MANAGEN        | aved f<br>on bar.<br>MENT -                                           | lit or n<br>Recip<br>cont/<br>age.<br>he | )es                                  | •      | n rec  | Eipe, follow the<br>Sipe, follow the<br>MyRecipes<br>A variety of recipes makes it easier to :<br>ketogenic diet Create your own recip<br>through our database of shared recipu<br>users. Under featured recipes, you'll f<br>collection of our favorite seasonal. hol<br>top-rated recipes. If you find a shared<br>recipe that you like, save it to your reci<br>modify it accordingly to meet your chil<br>requirements.<br>Be sure to ask your dietitian to review<br>ensure that they are accurate and ap<br>your child.<br>Create/Manage Recipes |  |  |  |

VI. The ratio of your recipe will appear below in the "Actual" row.

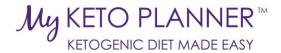

| Raspberries, raw - unsweeten 🔻 | g  | 30             | 0.19           | 0.36       | 1.63         | 10         |               |               |            |
|--------------------------------|----|----------------|----------------|------------|--------------|------------|---------------|---------------|------------|
| Oil, Canola 🔹                  | g  | 8              | 8              | 0          | 0            | 72         |               |               | â          |
| Formula: KetoCal 4:1 LQ (mea 🔻 | ml | 200            | 29.62          | 6.18       | 1.21         | 296        |               |               | â          |
|                                |    | Actual<br>Goal | 37.81<br>30.24 | 6.54<br>10 | 2.84<br>0.08 | 378<br>313 | 9.38<br>10.08 | 4.03:1<br>3:1 | Add more 🔹 |

VII. To add additional ingredients to the recipe, click on the "Add more" drop down box on the bottom right corner of the recipe table. Select the number of additional ingredients that you would like to add.

| Raspberries, raw - unsweeten 🔻                        | g  | 30                         | 0.19  | 0.36   | 1.63     | 10       |                     |           |          |
|-------------------------------------------------------|----|----------------------------|-------|--------|----------|----------|---------------------|-----------|----------|
| Oil, Canola 🔻                                         | g  | 8                          | 8     | 0      | 0        | 72       |                     |           | â        |
| Formula: KetoCal 4:1 LQ (mea 🔻                        | ml | 200                        | 29.62 | 6.18   | 1.21     | 296      |                     |           |          |
|                                                       |    | Actual                     | 37.81 | 6.54   | 2.84     | 378      | 9.38                | 4.03:1    | Add more |
|                                                       |    | Goal                       | 30.24 | 10     | 0.08     | 313      | 10.08               | 3:1       | Add more |
| hat this program automatically deducts from fiber fro |    | oohydrate c<br>etogenic ra |       | he amo | unt of N | et Carbo | hydrates is display | ed and us | 4        |
|                                                       |    | Directions                 |       |        |          |          |                     |           | 4        |

VIII. In addition to changing the ingredients and quantities of a recipe, you can also change the name, description, directions, tags, category, or image of the recipe. etc.

IX. Once you are done modifying the recipe, be sure to click "Save" at the bottom of the page.

To edit or modify a recipe for a specific patient or to make multiple variations of a recipe for different patients, follow the instructions for "Edit/Modify a Recipe for a Specific Patient".

**Create a New Recipe:** 

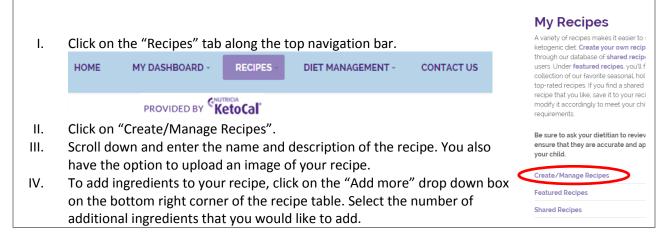

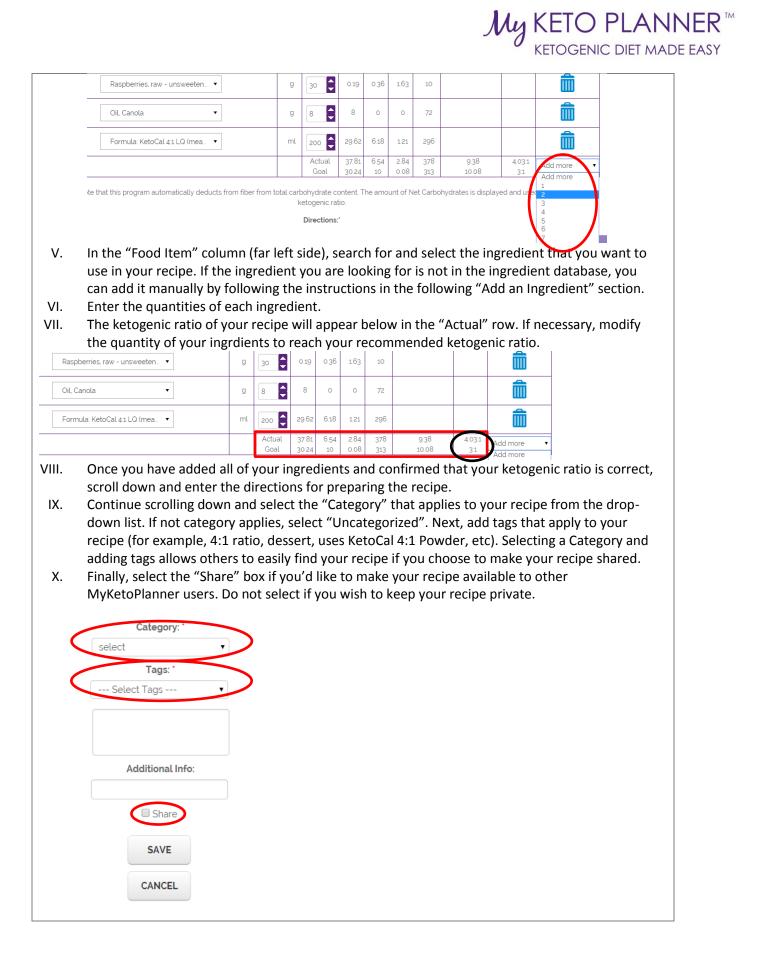

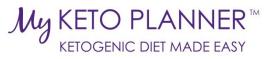

| XI.    | When you are done creating your recipe, be sure to click "Save".                                                                                                    |
|--------|----------------------------------------------------------------------------------------------------|
| To ass | ign the recipe to a patient, follow the directions below.                                                                                                    |
|        | Assign a Recipe to a Patient:                                                                                                    |
| I.     | If you want to assign a shared or featured recipe to a patient, simply click "Assign Recipe to Patient", which is located on the bottom of every recipe page.                         |
|        | Chef's tips:                                                                                                    |
|        | <ol> <li>All muffins can be frozen</li> <li>To batch, multiply the mixture by how many muffins you want to make and<br/>then divide into equal amounts in the muffin tray.</li> </ol> |
|        | Nutrition Information (for entire recipe):                                                                                                    |
|        | Carbohydrate: 3.9<br>Calories: 444<br>Fat: 444<br>Protein: 7.3<br>Ratio: 41                                                                                                    |
|        | Tags:                                                                                                    |
|        | KetoCal 41 Powder 41 ratio muffins breakfast sweet                                                                                                    |
|        | ADD TO MY SAVED RECIPES ASSIGN RECIPE TO PATIENT                                                                                                    |
|        | "User-added Ingredients: Terms of Use                                                                                                    |
| Note t | hat this only applies if the recipe is ready to use for that patient. If you need to modify the recipe for                                                                            |
|        | tient before assigning it to them, you must follow the instructions in the row below.                                                                                                 |
|        | Modify a Recipe for a Specific Patient:                                                                                                    |
|        |                                                                                                    |
| I.     | If you want to assign a shared or featured recipe to a patient, but first need to modify the recipe, click "Add to My Saved Recipes", on the bottom of the recipe page.               |
|        | Chef's tips:                                                                                                    |
|        | <ol> <li>All muffins can be frozen</li> <li>To batch, multiply the mixture by how many muffins you want to make and<br/>then divide into equal amounts in the muffin tray.</li> </ol> |
|        | Nutrition Information (for entire recipe):                                                                                                    |
|        | Carbohydrate: 3.9                                                                                                    |
|        | Calories 244<br>Calories 244<br>Fat 444<br>Protein 7.3<br>Ratio: 41                                                                                                    |
|        | Tags:                                                                                                    |
|        | (KetoCal 4:1 Powder) 4:1 ratio muffins ) breakfast (sweet)                                                                                                    |
|        | ADD TO MY SAVED RECIPES ASSIGN RECIPE TO PATIENT                                                                                                    |
|        | "User-added Ingredients: Terms of Use                                                                                                    |
| II.    | Next, go to your saved recipes and click "Edit" next to the recipe that you want to modify.                                                                                           |
|        | (Note, if you want to modify the recipe for multiple patients, first click "Make a Copy", and then edit the individual copies for each patient.)                                      |

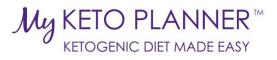

|           | KETO PLANNER <sup>™</sup><br>KETOGENIC DIET MADE EASY | HOME           | MY DASHBOARD   | RECIPES -           | DIET MANAGEMENT  | CONTACT US    | LOGOUT             |
|-----------|-------------------------------------------------------|----------------|----------------|---------------------|------------------|---------------|--------------------|
|           |                                                       |                | PROVIDED BY    | etoCal <sup>®</sup> |                  |               |                    |
|           |                                                       |                | Constant       |                     |                  |               |                    |
|           |                                                       |                | Search your    | recipe:             |                  |               |                    |
|           |                                                       |                | SEARCH         |                     |                  |               |                    |
|           |                                                       |                | Recipe         |                     |                  | Make          | d Edit Delete      |
|           | KetoCal® LQ Chocolate Smoothie (4:1)                  |                |                |                     |                  |               |                    |
|           |                                                       |                |                |                     |                  |               |                    |
| 111.      | In addition to changing                               | the ingr       | edients and g  | uantities           | of a recipe, voi | u can also ch | ange the           |
|           | name, description, dire                               | ctions, ta     | ags, category, | or image            | of the recipe.   | etc. If you a | re sharing the     |
|           | modified version of the<br>sure to rename the eac     | •              |                |                     | -                | -             |                    |
|           | example, "Katie's 3.5:1                               | •              |                |                     |                  |               | recipe list (lo    |
|           | Category                                              | t.             |                |                     |                  |               |                    |
|           | select                                                |                |                |                     |                  |               |                    |
|           | Tags: *                                               |                | )              |                     |                  |               |                    |
|           | Select Tags                                           |                |                |                     |                  |               |                    |
|           |                                                       |                |                |                     |                  |               |                    |
|           | I                                                     |                |                |                     |                  |               |                    |
| IV.<br>V. | When you are done mo<br>Your updated recipe wi        |                | •              |                     |                  | he name tha   | t vou saved it     |
| ••        | as. Click on the recipe,                              | •••            | •              | •                   | •                |               | •                  |
|           |                                                       |                |                |                     |                  |               |                    |
|           | ASSIGN RECIPE TO                                      | PATIENT        |                |                     |                  |               |                    |
|           | 'User-added Ingredient                                | ts: Terms of U | lse            |                     |                  |               |                    |
| VI.       | Note, if you want to ma                               |                | •              |                     |                  | r different p | atients, click     |
|           | "Make copy" next to th                                | ie specifi     |                | ur recipe           | list.            | Make          |                    |
|           |                                                       |                | Recipe         |                     |                  | Сору          | Shared Edit Delete |
| Keto      | Cal® LQ Chocolate Smoothie (4:1)                      |                |                |                     |                  |               |                    |
| VII.      | Next, click "Edit" next t                             |                |                |                     |                  | •             |                    |
|           | it so that you will be ab                             |                | -              | recipe m            | ounication for   | Make          |                    |
|           |                                                       |                | Recipe         |                     |                  | Copy Sha      | ared Edit Delete   |
| Keto      | oCal® LQ Chocolate Smoothie (4:1)-Copy                |                |                |                     |                  |               |                    |
| Keto      | oCal® LQ Chocolate Smoothie (4:1)                     |                |                |                     |                  |               | < 🖉 🛅              |
| VIII.     | When you are done mo                                  |                | •              | sure to s           | ave it. Then fol | low the insti | ructions for       |
|           | assigning the recipe to                               | a patient      | ι.             |                     |                  |               |                    |

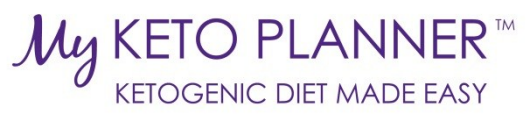

|                                                                              | A LL COLUMN POINT                                                                                                    |                                                                                                    |
|------------------------------------------------------------------------------|----------------------------------------------------------------------------------------------------|----------------------------------------------------------------------------------------------------|
|                                                                              | Add an Ingredient:                                                                                                    | M. Dashka and                                                                                                    |
| I.                                                                           | Click on the "My Dashboard" tab on the top navigation bar.                                                                                                    | My Dashboard<br>In this section, you'll find quick links to view yo                                                                                                    |
| HOME                                                                         |                                                                                                    | database, saved information, and messages. N<br>diet plans, view or modify your collection of sa<br>recipes, update your contact information, or cl<br>messages.                                                                                                    |
|                                                                              |                                                                                                    | My Recipes<br>My Ingredients                                                                                                    |
| ١١.                                                                          | Click on "My Ingredients"                                                                                                    | My Medication Database                                                                                                    |
| III.                                                                         | Add the nutritional values, to the tenth of a gram (Example, 1.3 g of                                                                                                    | My Supplement Database                                                                                                    |
|                                                                              | protein). We recommend obtaining the values from the USDA                                                                                                    | My Information                                                                                                    |
|                                                                              | database. We also recommend entering the net carbohydrate (total                                                                                                    | My Patients                                                                                                    |
|                                                                              | carb minus fiber), since net carb is used for other ingredients in the database.                                                                                                    | My Messages                                                                                                    |
| IV.                                                                          | Select whether the ingredient is a liquid or not (this will determine whe mL).                                                                                                    | ether it is measured in g or                                                                                                    |
| V.                                                                           | If you would like for your ingredient to be shared so that others may us sure to select "Share".                                                                                                    | e it in their recipes, be                                                                                                    |
| VI.                                                                          | When you are done entering the nutritional information, be sure to clic                                                                                                    | ck "Save".                                                                                                    |
|                                                                              | Add Medications:                                                                                                    |                                                                                                    |
| nanufa<br>annot<br>nedica                                                    | se the carbohydrate content of medication is subject to change without r<br>acturer, Nutricia North America does not provide a standard database of<br>guarantee the ongoing accuracy of the carbohydrate values listed. If you<br>ations into the database and confirm the carbohydrate content with the<br>odo so on the "My Medication Database" page. You also have the option                                                                                                    | medications as we<br>wish to enter<br>manufacturers, you are                                                                                                    |
| nanufa<br>annot<br>nedica<br>ble to<br>ser-ac                                | acturer, Nutricia North America does not provide a standard database of<br>guarantee the ongoing accuracy of the carbohydrate values listed. If you                                                                                                    | medications as we<br>wish to enter<br>manufacturers, you are<br>to view and save other                                                                                                    |
| nanufa<br>annot<br>nedica<br>ble to<br>iser-ac                               | acturer, Nutricia North America does not provide a standard database of<br>guarantee the ongoing accuracy of the carbohydrate values listed. If you<br>ations into the database and confirm the carbohydrate content with the<br>do so on the "My Medication Database" page. You also have the option<br>dded medications, however, please keep in mind that Nutricia North Ame                                                                                                    | medications as we<br>wish to enter<br>manufacturers, you are<br>to view and save other<br>erica does not guarantee                                                                                                    |
| nanufa<br>annot<br>nedica<br>ble to<br>iser-ac<br>he acc                     | acturer, Nutricia North America does not provide a standard database of<br>guarantee the ongoing accuracy of the carbohydrate values listed. If you<br>ations into the database and confirm the carbohydrate content with the<br>do so on the "My Medication Database" page. You also have the option<br>dded medications, however, please keep in mind that Nutricia North Ame<br>curacy of these values and that user-added* terms of use apply.                                                                                                    | medications as we<br>wish to enter<br>manufacturers, you are<br>to view and save other<br>erica does not guarantee<br>n the top navigation bar.                                                                                                    |
| nanufa<br>annot<br>nedica<br>ble to<br>ser-ac<br>ne acc                      | acturer, Nutricia North America does not provide a standard database of<br>guarantee the ongoing accuracy of the carbohydrate values listed. If you<br>ations into the database and confirm the carbohydrate content with the<br>do so on the "My Medication Database" page. You also have the option<br>dded medications, however, please keep in mind that Nutricia North Ame<br>curacy of these values and that user-added* terms of use apply.<br>To add medications to your database, select the "My Dashboard" tab o                                                                                                    | medications as we<br>wish to enter<br>manufacturers, you are<br>to view and save other<br>erica does not guarantee<br>n the top navigation bar.<br><b>My Dashboard</b><br>In this section, you'll find quick links to view yo<br>database. saved information, and messages. M                                                                                                    |
| nanufa<br>annot<br>nedica<br>ble to<br>ser-ac<br>ne acc                      | acturer, Nutricia North America does not provide a standard database of<br>guarantee the ongoing accuracy of the carbohydrate values listed. If you<br>ations into the database and confirm the carbohydrate content with the<br>do so on the "My Medication Database" page. You also have the option<br>dded medications, however, please keep in mind that Nutricia North Ame<br>curacy of these values and that user-added* terms of use apply.<br>To add medications to your database, select the "My Dashboard" tab o<br>HOME MY DASHBOARD RECIPES - DIET MANAGEMENT - CONTACT US LO<br>PROVIDED BY CECT                                                                                                    | medications as we<br>u wish to enter<br>manufacturers, you are<br>to view and save other<br>erica does not guarantee<br>n the top navigation bar.<br>My Dashboard<br>In this section, you'll find quick links to view yo<br>database, saved information, and messages. A<br>diet plans, view or modify your collection of se<br>recipes, update your contact information, or d                                                                                                    |
| nanufa<br>annot<br>nedica<br>ble to<br>ser-ac<br>ne acc<br>I.<br>I.          | acturer, Nutricia North America does not provide a standard database of<br>guarantee the ongoing accuracy of the carbohydrate values listed. If you<br>ations into the database and confirm the carbohydrate content with the<br>do so on the "My Medication Database" page. You also have the option<br>dded medications, however, please keep in mind that Nutricia North Ame<br>curacy of these values and that user-added* terms of use apply.<br>To add medications to your database, select the "My Dashboard" tab o<br>HOME MY DASHBOARD RECIPES DIET MANAGEMENT CONTACT US LO<br>PROVIDED BY CACCAL<br>Click on "My Medication Database".                                                                                                    | <ul> <li>medications as we use the wish to enter manufacturers, you are to view and save other erica does not guarantee</li> <li>n the top navigation bar.</li> </ul> My Dashboard In this section, you'll find quick links to view yo database, saved information, and messages.                                                                                                    |
| nanufa<br>annot<br>nedica<br>ble to<br>ser-ac<br>ne acc<br>I.<br>I.          | acturer, Nutricia North America does not provide a standard database of<br>guarantee the ongoing accuracy of the carbohydrate values listed. If you<br>ations into the database and confirm the carbohydrate content with the<br>do so on the "My Medication Database" page. You also have the option<br>dded medications, however, please keep in mind that Nutricia North Ame<br>curacy of these values and that user-added* terms of use apply.<br>To add medications to your database, select the "My Dashboard" tab o<br>HOME MY DASHBOARD RECIPES - DIET MANAGEMENT - CONTACT US LO<br>PROVIDED BY CALLES - DIET MANAGEMENT - CONTACT US LO<br>Click on "My Medication Database".<br>Enter your own medication values. We recommend contacting the                                                                                                    | medications as we<br>u wish to enter<br>manufacturers, you are<br>to view and save other<br>erica does not guarantee<br>n the top navigation bar.<br>My Dashboard<br>In this section, you'll find quick links to view yo<br>database, saved information, and messages. N<br>det plans, view or modify your collection of se<br>recipes, update your contact information, or d                                                                                                    |
| nanufa<br>annot<br>nedica<br>ble to<br>ser-ac<br>ne acc<br>I.<br>I.          | Acturer, Nutricia North America does not provide a standard database of<br>guarantee the ongoing accuracy of the carbohydrate values listed. If you<br>ations into the database and confirm the carbohydrate content with the<br>do so on the "My Medication Database" page. You also have the option<br>dded medications, however, please keep in mind that Nutricia North Ame<br>curacy of these values and that user-added* terms of use apply.<br>To add medications to your database, select the "My Dashboard" tab o<br>HOME MY DASHBOARD RECIPES DIET MANAGEMENT CONTACT US LO<br>PROVIDED BY KETOCAL<br>Click on "My Medication Database".<br>Enter your own medication values. We recommend contacting the<br>manufacturers to get the current carbohydrate estimate. Be sure to                                                                                                    | redications as we<br>wish to enter<br>manufacturers, you are<br>to view and save other<br>erica does not guarantee<br>n the top navigation bar.<br><b>My Dashboard</b><br>In this section, you'll find quick links to view yo<br>database, saved information, and messages. N<br>diet plans, view or modify your collection of se<br>recipes, update your contact information, or ct<br>messages.                                                                                                    |
| nanufa<br>annot<br>nedica<br>ble to<br>ser-ac<br>ne acc<br>I.<br>II.<br>III. | Acturer, Nutricia North America does not provide a standard database of<br>guarantee the ongoing accuracy of the carbohydrate values listed. If you<br>ations into the database and confirm the carbohydrate content with the<br>do so on the "My Medication Database" page. You also have the option<br>dded medications, however, please keep in mind that Nutricia North Ame<br>curacy of these values and that user-added* terms of use apply.<br>To add medications to your database, select the "My Dashboard" tab o<br>HOME MY DASHBOARD RECIPES DIET MANAGEMENT CONTACT US LO<br>PROVIDED BY CECCOL<br>Click on "My Medication Database".<br>Enter your own medication values. We recommend contacting the<br>manufacturers to get the current carbohydrate estimate. Be sure to<br>click save.                                                                                                    | <ul> <li>medications as we used wish to enter manufacturers, you are to view and save other erica does not guarantee</li> <li>n the top navigation bar.</li> <li>My Dashboard</li> <li>In this section, you'll find quick links to view yo database, saved information, and messages. N det plans, view or modify your collection of se recipes, update your contact information, or ch messages.</li> <li>My Recipes</li> <li>My Ingredients</li> </ul>                                                                                                    |
| nanufa<br>annot<br>nedica<br>ble to<br>ser-ac<br>ne acc<br>I.<br>II.<br>III. | Acturer, Nutricia North America does not provide a standard database of<br>guarantee the ongoing accuracy of the carbohydrate values listed. If you<br>ations into the database and confirm the carbohydrate content with the<br>odo so on the "My Medication Database" page. You also have the option<br>dded medications, however, please keep in mind that Nutricia North Ame<br>curacy of these values and that user-added* terms of use apply.<br>To add medications to your database, select the "My Dashboard" tab o<br>HOME MY DASHBOARD RECIPES · DIET MANAGEMENT · CONTACT US LO<br>PROVIDED BY CONTACT IS LO<br>Click on "My Medication Database".<br>Enter your own medication values. We recommend contacting the<br>manufacturers to get the current carbohydrate estimate. Be sure to<br>click save.<br>If you want to search for medications that have already been added                                                                                                    | <ul> <li>medications as we unish to enter manufacturers, you are to view and save other erica does not guarantee</li> <li>n the top navigation bar.</li> <li>My Dashboard units to view yo database, saved information, and messages. My Recipes</li> <li>My Ingredients</li> <li>My Medication Database</li> </ul>                                                                                                    |
| nanufa<br>annot<br>nedica<br>ble to<br>ser-ac<br>ne acc<br>I.<br>II.<br>III. | Acturer, Nutricia North America does not provide a standard database of<br>guarantee the ongoing accuracy of the carbohydrate values listed. If you<br>ations into the database and confirm the carbohydrate content with the<br>odo so on the "My Medication Database" page. You also have the option<br>dded medications, however, please keep in mind that Nutricia North Ame<br>curacy of these values and that user-added* terms of use apply.<br>To add medications to your database, select the "My Dashboard" tab o<br>HOME MY DASHBOARD RECIPES DIET MANAGEMENT CONTACT US LO<br>PROVIDED BY <b>KetoCal</b><br>Click on "My Medication Database".<br>Enter your own medication values. We recommend contacting the<br>manufacturers to get the current carbohydrate estimate. Be sure to<br>click save.<br>If you want to search for medications that have already been added<br>by other health care professionals, scroll down to "User-added                                                                                                    | <ul> <li>medications as we used to wish to enter manufacturers, you are to view and save other erica does not guarantee</li> <li>n the top navigation bar.</li> <li>My Dashboard database assed information, and messages.</li> <li>My Recipes</li> <li>My Ingredients</li> <li>My Medication Database</li> </ul>                                                                                                    |
| nanufa<br>annot<br>nedica<br>ble to<br>ser-ac<br>he acc<br>I.<br>II.<br>III. | acturer, Nutricia North America does not provide a standard database of<br>guarantee the ongoing accuracy of the carbohydrate values listed. If you<br>ations into the database and confirm the carbohydrate content with the<br>o do so on the "My Medication Database" page. You also have the option<br>dded medications, however, please keep in mind that Nutricia North America<br>curacy of these values and that user-added* terms of use apply.<br>To add medications to your database, select the "My Dashboard" tab o<br>HOME MY DASHBOARD RECIPES DIET MANAGEMENT CONTACT US LO<br>PROVIDED BY <b>CRECES</b><br>Click on "My Medication Database".<br>Enter your own medication values. We recommend contacting the<br>manufacturers to get the current carbohydrate estimate. Be sure to<br>click save.<br>If you want to search for medications that have already been added<br>by other health care professionals, scroll down to "User-added<br>Medications". Again, Nutricia North America does not guarantee the                                                                                                    | medications as we<br>u wish to enter<br>manufacturers, you are<br>to view and save other<br>erica does not guarantee<br>n the top navigation bar.<br>My Dashboard<br>In this section, you'll find quick links to view yo<br>database. saved information, and messages. N<br>diet plans, view or modify your collection of se<br>recipes, update your contact information, or ch<br>messages.<br>My Recipes<br>My Ingredients<br>My Supplement Database<br>My Information                                                                                                    |
| nanufa<br>annot<br>nedica<br>ble to<br>iser-ac<br>he acc<br>I.<br>I.         | acturer, Nutricia North America does not provide a standard database of<br>guarantee the ongoing accuracy of the carbohydrate values listed. If you<br>ations into the database and confirm the carbohydrate content with the<br>o do so on the "My Medication Database" page. You also have the option<br>dded medications, however, please keep in mind that Nutricia North Ame<br>curacy of these values and that user-added* terms of use apply.<br>To add medications to your database, select the "My Dashboard" tab o<br>HOME MY DASHBOARD RECIPES DIET MANAGEMENT CONTACT US LO<br>PROVIDED BY <b>CRECES</b><br>Click on "My Medication Database".<br>Enter your own medication values. We recommend contacting the<br>manufacturers to get the current carbohydrate estimate. Be sure to<br>click save.<br>If you want to search for medications that have already been added<br>by other health care professionals, scroll down to "User-added<br>Medications". Again, Nutricia North America does not guarantee the<br>accuracy of user-added ingredients, so be sure to review and confirm                                 | <ul> <li>medications as we used in wish to enter manufacturers, you are to view and save other erica does not guarantee</li> <li>n the top navigation bar.</li> <li>My Dashboard Market information, and messages. No diet plans, view or modify your collection of se recipes, update your contact information, or ch messages.</li> <li>My Recipes My Ingredients</li> <li>My Supplement Database My Information My Patients</li> <li>My Patients</li> </ul>                                                                                                    |
| nanufa<br>annot<br>nedica<br>ble to<br>ser-ac<br>he acc<br>I.<br>II.<br>III. | acturer, Nutricia North America does not provide a standard database of<br>guarantee the ongoing accuracy of the carbohydrate values listed. If you<br>ations into the database and confirm the carbohydrate content with the<br>od os on the "My Medication Database" page. You also have the option<br>dded medications, however, please keep in mind that Nutricia North Ame<br>curacy of these values and that user-added* terms of use apply.<br>To add medications to your database, select the "My Dashboard" tab o<br>HOME MY DASHBOARD RECIPES · DIET MANAGEMENT · CONTACT US LO<br>PROVIDED BY CKETCAT<br>Click on "My Medication Database".<br>Enter your own medication values. We recommend contacting the<br>manufacturers to get the current carbohydrate estimate. Be sure to<br>click save.<br>If you want to search for medications that have already been added<br>by other health care professionals, scroll down to "User-added<br>Medications". Again, Nutricia North America does not guarantee the<br>accuracy of user-added ingredients, so be sure to review and confirm<br>the carbohydrate content listed. | E medications as we<br>u wish to enter<br>manufacturers, you are<br>to view and save other<br>erica does not guarantee In the top navigation bar. <b>My Dashboard</b> In this section, you'll find quick links to view yo<br>database, saved information, and messages. My Recipes My Recipes My Ingredients My Ingredients My Supplement Database My Information My Information My Netients My Information My Information My Netients My Information My Netients My Information My My Information My My Recipes My Information My My Information My My Recipes My Information My My Recipes My Information My My Recipes |
| nanufa<br>annot<br>nedica<br>ble to<br>ser-ac<br>he acc<br>I.<br>II.<br>III. | acturer, Nutricia North America does not provide a standard database of<br>guarantee the ongoing accuracy of the carbohydrate values listed. If you<br>ations into the database and confirm the carbohydrate content with the<br>o do so on the "My Medication Database" page. You also have the option<br>dded medications, however, please keep in mind that Nutricia North Ame<br>curacy of these values and that user-added* terms of use apply.<br>To add medications to your database, select the "My Dashboard" tab o<br>HOME MY DASHBOARD RECIPES DIET MANAGEMENT CONTACT US LO<br>PROVIDED BY <b>CRECES</b><br>Click on "My Medication Database".<br>Enter your own medication values. We recommend contacting the<br>manufacturers to get the current carbohydrate estimate. Be sure to<br>click save.<br>If you want to search for medications that have already been added<br>by other health care professionals, scroll down to "User-added<br>Medications". Again, Nutricia North America does not guarantee the<br>accuracy of user-added ingredients, so be sure to review and confirm                                 | <ul> <li>medications as we u wish to enter manufacturers, you are to view and save other erica does not guarantee of the top navigation bar.</li> <li>My Dashboard ut find quick links to view yo database, saved information, and messages he diet plans, view or modify your collection of se recipes, update your contact information, or charssages.</li> <li>My Recipes</li> <li>My Ingredients</li> <li>My Medication Database</li> <li>My Information</li> <li>My Patients</li> <li>My Messages</li> <li>We the option to use</li> </ul>                                                                           |

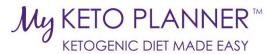

### **Add Supplements:**

Because the carbohydrate content of supplements is subject to change without notification from the manufacturer, Nutricia North America does not provide a standard database of supplements as we cannot guarantee the ongoing accuracy of the carbohydrate values listed. If you wish to enter supplements into the database and confirm the carbohydrate content with the manufacturers, you are able to do so on the "My Supplement Database" page. You also have the option to view and save other user-added supplements, however, please keep in mind that Nutricia North America does not guarantee the accuracy of these values and that user-added\* terms of use apply.

To add supplements to your database, select the "My Dashboard" tab on the top navigation ١. bar.

| HOME | MY DASHBOARD | RECIPES - | DIET MANAGEMENT | CONTACT US | LO |  |  |  |  |  |
|------|--------------|-----------|-----------------|------------|----|--|--|--|--|--|
|      |              |           |                 |            |    |  |  |  |  |  |

- 11. Click on "My Supplement Database".
- III. Enter your own supplement values. We recommend contacting the manufacturers to get the current carbohydrate estimate and nutritional values. Be sure to click save.
- My Supplement Database IV. If you want to search for supplements that have already been added by other health care professionals, scroll down to "User-added Supplements". Again, Nutricia North America does not guarantee the accuracy of user-added ingredients, so be sure to review and confirm the carbohydrate content listed.
- V. When creating a supplement profile for your patients, you will only have the option to use supplements from your saved Supplement Database (which may include supplements that you have entered or user-added supplements that you have saved to your database.

#### **Update Your Information:**

١. Click on the "My Dashboard" tab on the top navigation bar.

| НОМІ               | E MY DASHBOARD - RECIPES - DIET MANAGEMENT - CONTACT US                                                                                           |
|--------------------|----------------------------------------------------------------------------------------------------|
|                    |                                                                                                    |
| 11.<br>111.<br>IV. | Click on "My Information".<br>Review and update your information.<br>Be sure to click "Update" at the bottom of the page to save<br>your changes. |

#### My Dashboard

In this section, you'll find quick links to view your pa database, saved information, and messages. Manac diet plans, view or modify your collection of saved recipes, update your contact information, or check messages. My Recipes M

My Dashboard In this section, you'll find quick links to view yo database, saved information, and messages. N diet plans, view or modify your collection of sa recipes, update your contact information, or ch

messages

My Recipes My Ingredients

My Information

My Patients

My Messages

My Medication Database

| 1  | Ingredient  | - |
|----|-------------|---|
| У. | ingreateric | 5 |
|    |             |   |

- My Medication Database
- My Supplement Database

My Information

**My Patients** My Messages

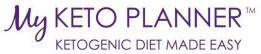

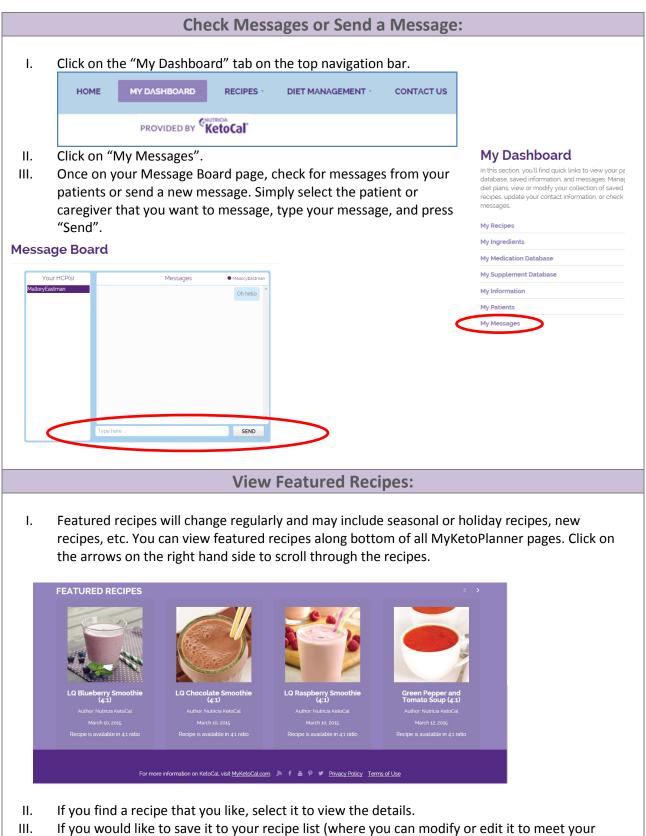

dietary requirements), click "Save to My Recipes" at the bottom of the recipe page.

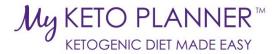

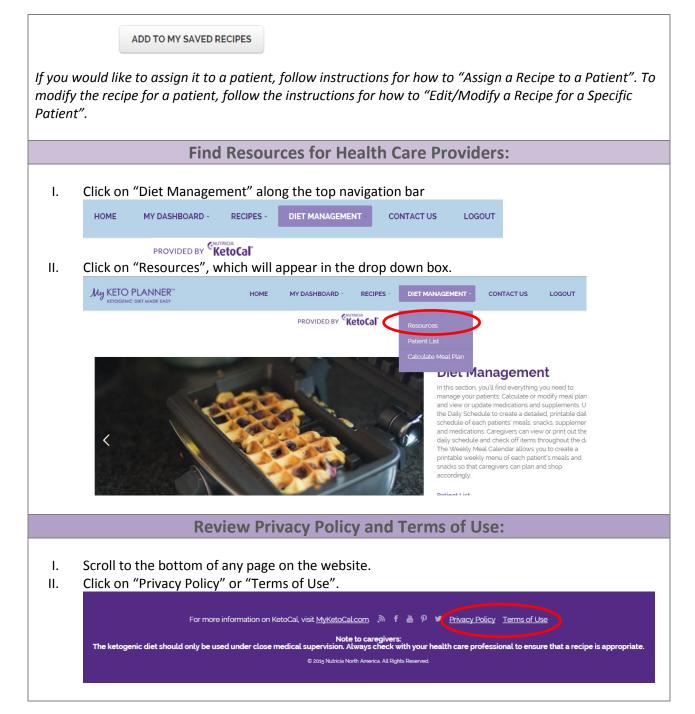